# **Tech Note on UI which Runs Slow and Crashes**

### **Contents**

**Introduction Prerequisites Requirements** Components Used Problem: UI Runs Slow and Crashes **Verify Solution** 

### **Introduction**

This document describes an issue where the User Interface (UI) runs slow and crashes intermittently.

# **Prerequisites**

#### **Requirements**

There are no specific requirements for this document.

#### **Components Used**

The information in this document is based on Cloud Center Versions up to 4.7.X.

The information in this document was created from the devices in a specific lab environment. All of the devices used in this document started with a cleared (default) configuration. If your network is live, make sure that you understand the potential impact of any command.

### **Problem: UI Runs Slow and Crashes**

There is a known issue affecting 4.6.3 - 4.7.x where the notifications seen on the dashboard (logins and logouts etc) do not get purged from the database, once the database runs out of memory to hold them all, the UI becomes unresponsive and eventually crashes

# **Verify**

Step 1. Verify the CloudCenter build information using this command.

```
:/local/tomcat/webapps/ROOT/WEB-INF/build.info
[root@C3-ccm ~]# cat /usr/local/tomcat/webapps/ROOT/WEB-INF/build.info
tag=release-4.7.1.1-20170206.2
build timestamp=9
```
This particular Issue only affects in **4.6.3 - 4.7.X** -- and was resolved in 4.8.0

Step 2. Login to Postgres using Cliqr user.

psql -U cliqr -d cliqrdb Enter password for **Cliqr**

Step 3. Enter this command to check the count of notifications from Postgres database.

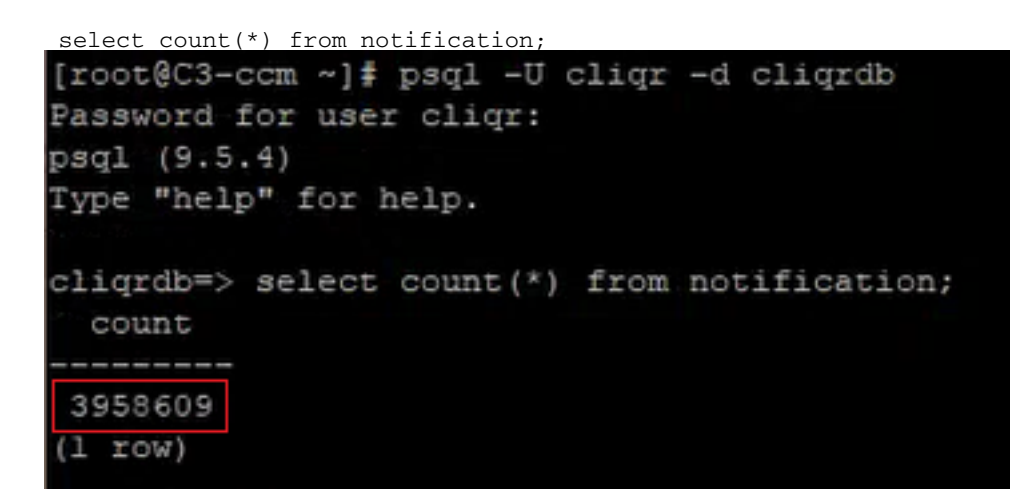

Step 4. Note the count of notifications, If number is in the hundred of thousands or millions then issue is present.

Step 5. Quit the Postgres database and list the /**mnt** and **/bak** directory. Ensure that the files are owned by the **cliqruser** in **/bak** directory. If do not, you hit a known bug.

 $\qquad \qquad$ ls -l /mnt cd /mnt ls -l cd /bak/ ls -l

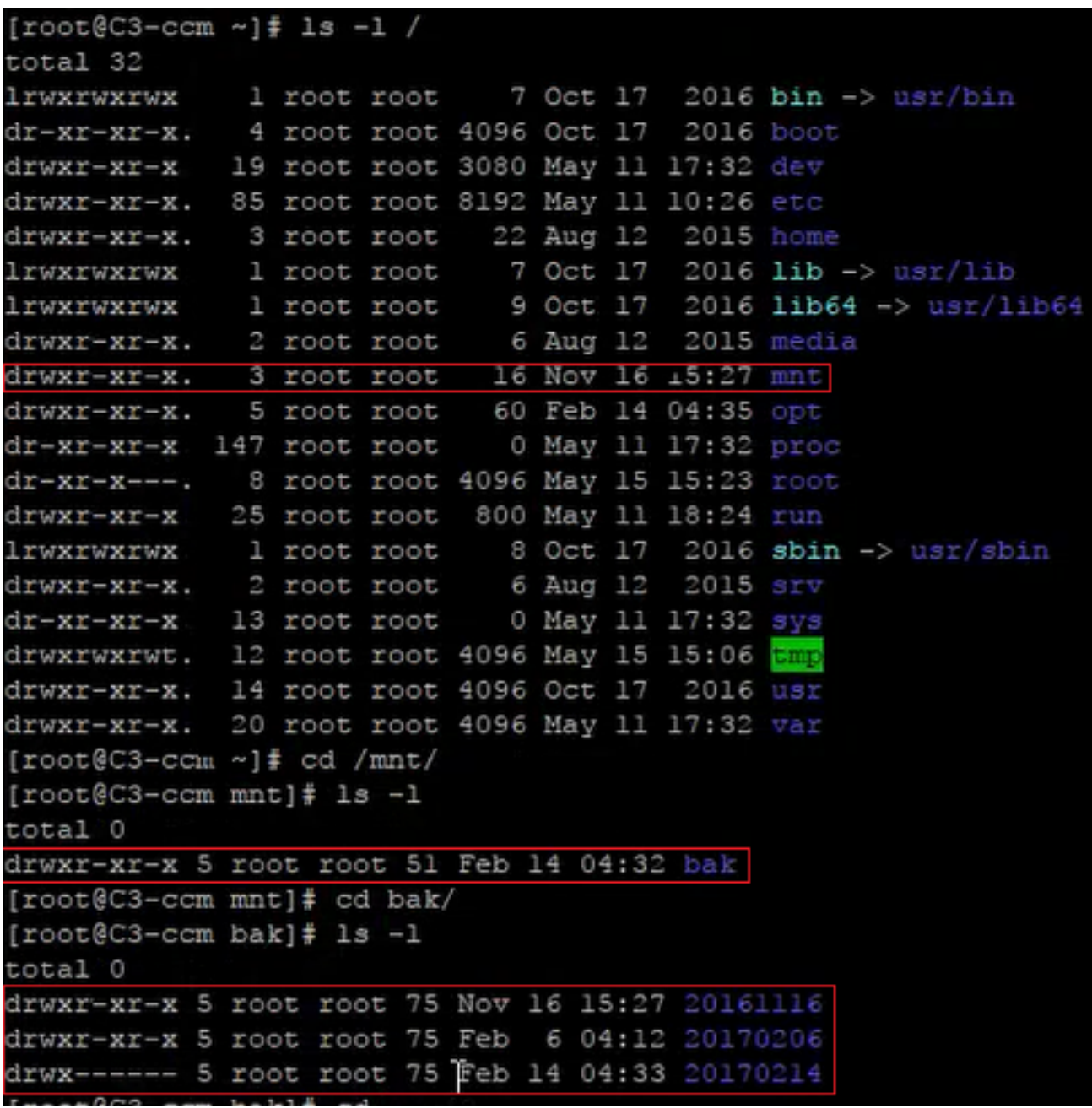

# **Solution**

Step 1. You need to give cliqruser permissions to write to the file location.

cd / chown cliqruser:cliqruser /mnt/ ls -l

Step 2. Verify **/mnt** is owned by cliqruser.

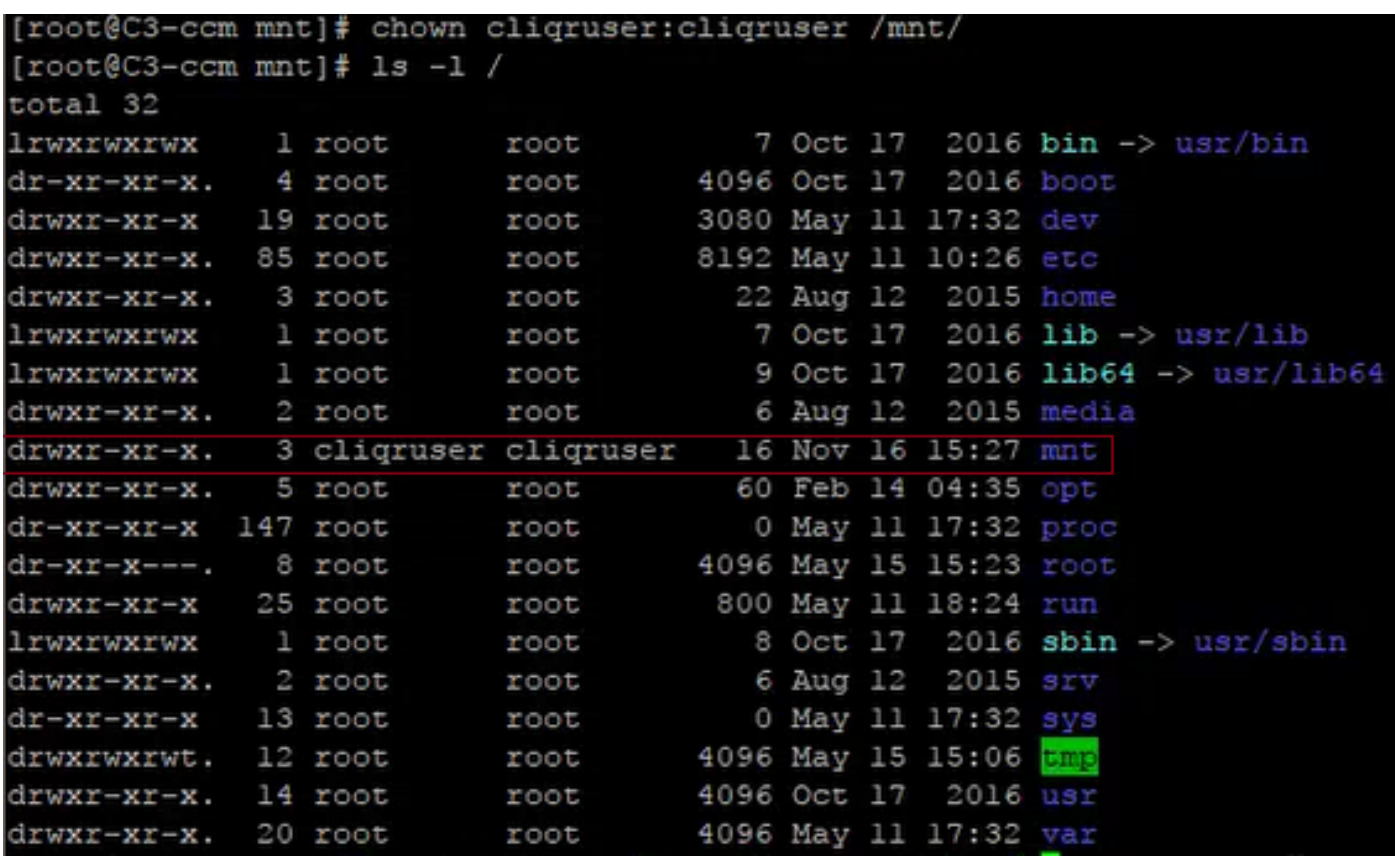

Step 3. Edit **cliqr-mgmt-scheduler-context.xml** file as shown here.

vi /usr/local/tomcat/webapps/ROOT/WEB-INF/classes/spring/web/cliqr-mgmt-scheduler-context.xml /cronTrigger

Step 4. Searches for **cronTrigger** in the file and should bring you to the correct location, as shown in the image:

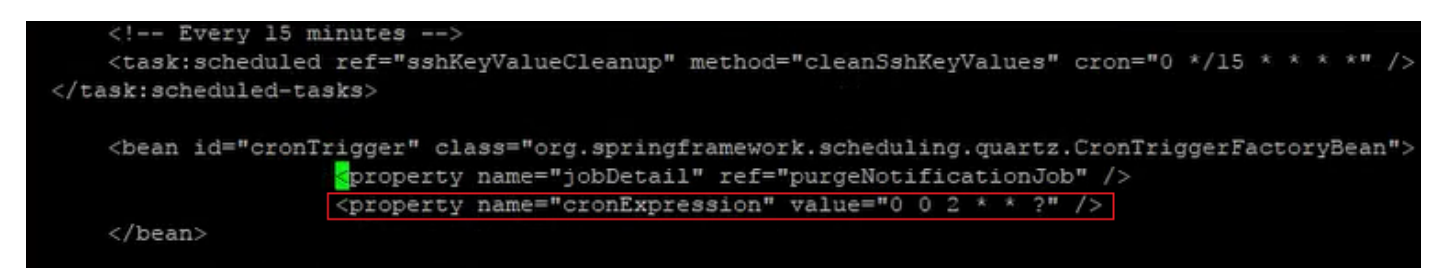

Step 5. Copy the property named **cronExpression** and put the original in comments, change the second value to 0/15 and the third to **\***, as shown in the image:

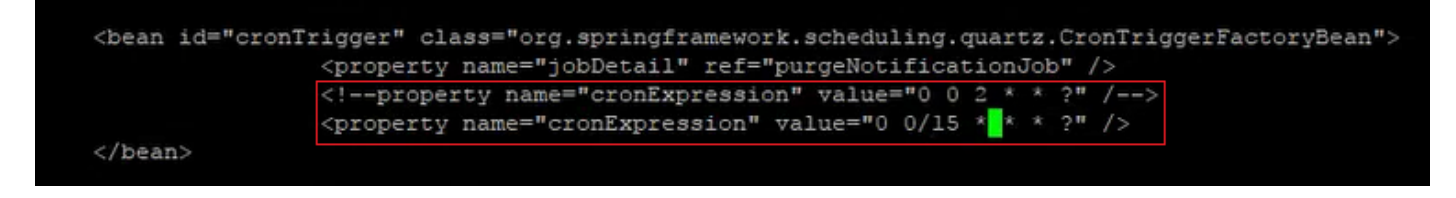

Step 6. This makes the purge notification run every 15 minutes to speed up the fix.

Step 7. Stop and start the tomcat service.

```
/etc/init.d/tomcat stop
/etc/init.d/tomcat start
```